## Enabling CRAN mirror repository on RStudio

Cran mirror repository can be found at the URL <https://cran.isaacus.local/>

1. Remove . Renviron -file under your Documents folder. Or edit . Renviron -file and remove following lines:

RSTUDIO\_DISABLE\_PACKAGES=TRUE R\_LIBS\_USER=N:/

2. Create .Rprofile -file under your Documents folder with lines below

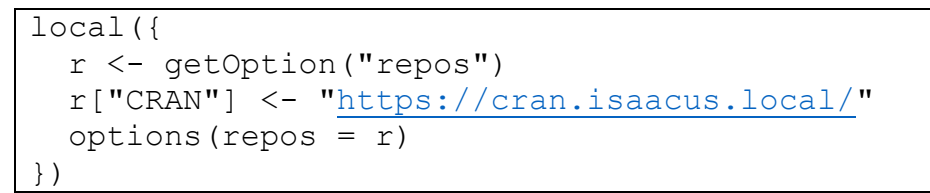

.Rprofile -file can also copied from D:\ -network drive.

3. Close and start RStudio application

You can install R packages with install.packages ("PACKAGE") -command. If you want to install packages via graphical user interface, take these steps:

- 1. Choose Tools ► Install Package
- 2. Search Packages
- 3. Select Install dependencies
- 4. Click Install -button

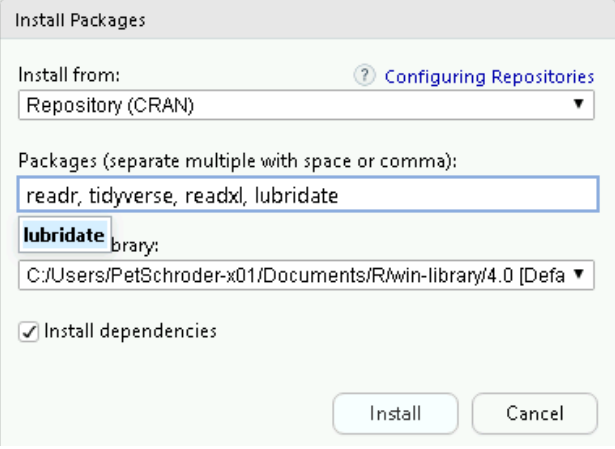

After a package is installed, use the  $\text{library}(i)$  function to load package.